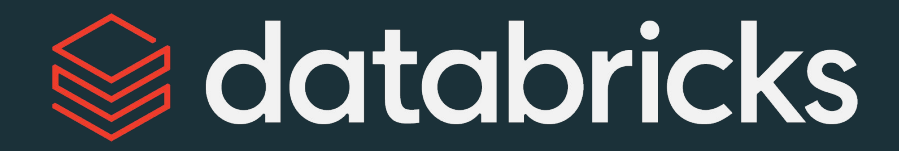

# **Manage Data<br>with Delta Lake**

Module 03

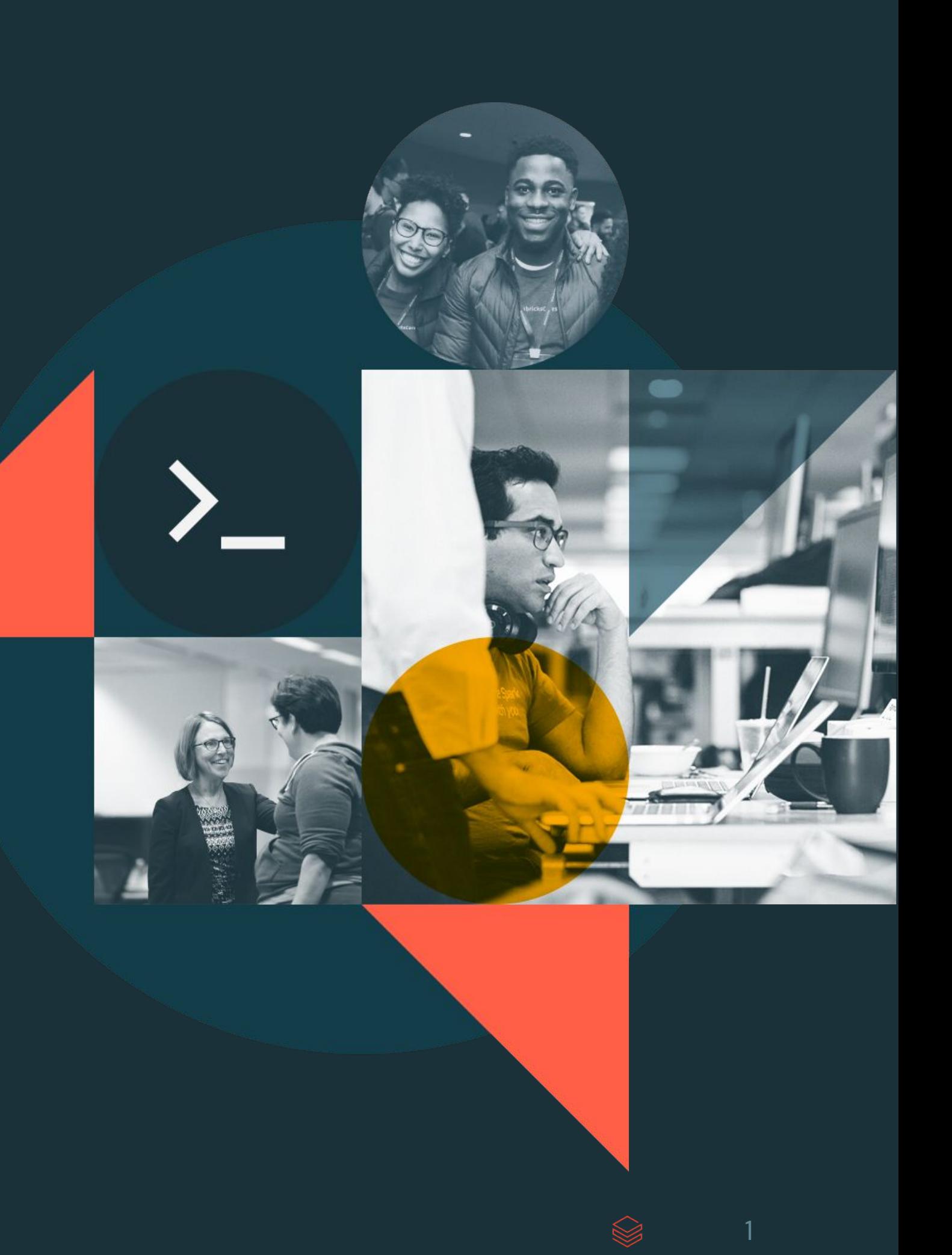

#### Module Agenda **Manage Data with Delta Lake**

<u>What is Delta Lake</u>

- DE 3.1 Schemas and Tables
- DE 3.2 Version and Optimize Delta Tables
- DE 3.3L Manipulate Delta Tables Lab
- DE 3.4 Set Up Delta Tables
- DE 3.5 Load Data into Delta Lake
- DE 3.6L Load Data Lab

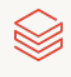

# <span id="page-2-0"></span>What is Delta Lake?

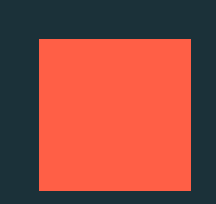

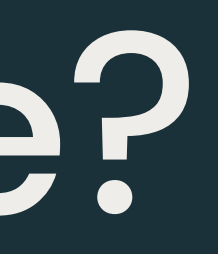

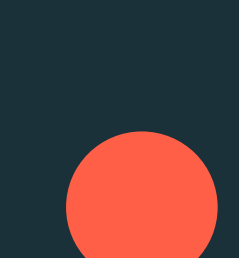

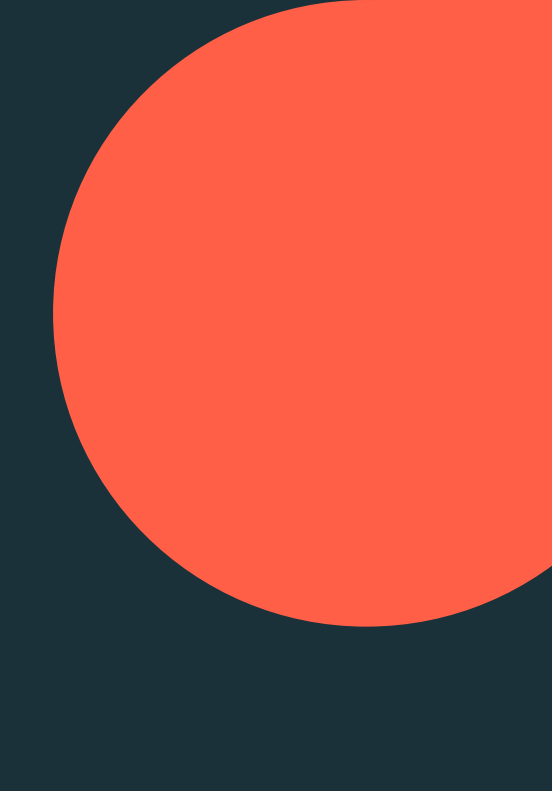

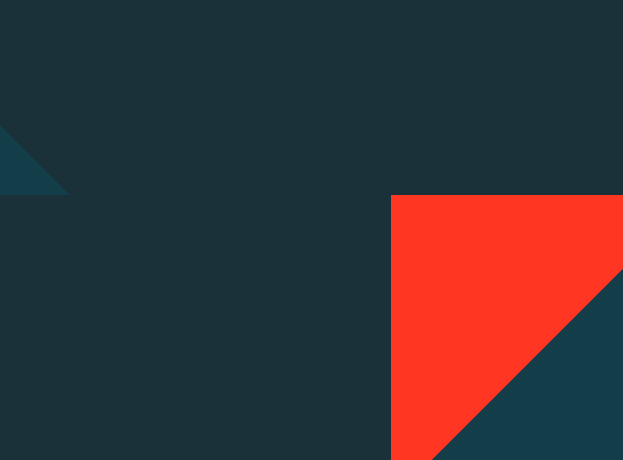

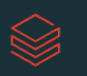

Delta Lake is an open-source project that enables building a data lakehouse on top of existing cloud storage

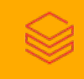

#### Delta Lake Is Not...

- Proprietary technology
- Storage format
- · Storage medium
- Database service or data warehouse  $\bullet$

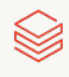

#### Delta Lake Is...

- Open source  $\bullet$
- **Builds upon standard data formats**
- Optimized for cloud object storage  $\bullet$
- Built for scalable metadata handling

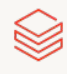

### Delta Lake brings ACID to object storage

- **Atomicity** means all transactions either succeed or fail completely
- **Consistency** guarantees relate to how a given state of the data is observed by simultaneous operations
- **Isolation** refers to how simultaneous operations conflict with one another. The isolation guarantees that Delta Lake provides do differ from other systems
- **Durability** means that committed changes are permanent

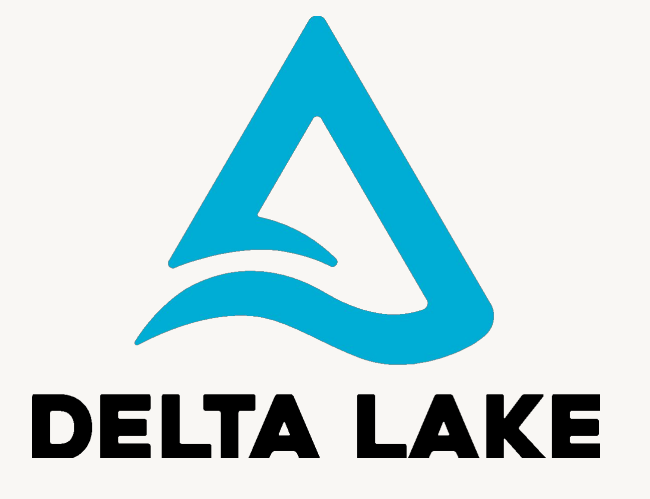

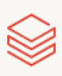

#### Problems solved by ACID

- Hard to append data
- Modification of existing data difficult
- Jobs failing mid way
- Real-time operations hard
- Costly to keep historical data versions

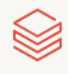

### Delta Lake is the default format for tables created in Databricks

CREATE TABLE foo USING DELTA

df.write . format ("delta")

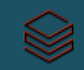

## DE 3.1: Schemas and Tables

Create schema (database) as repository for your tables/views Create managed and external Delta tables Insert records in Delta Lake tables **Dropping Delta Lake tables** 

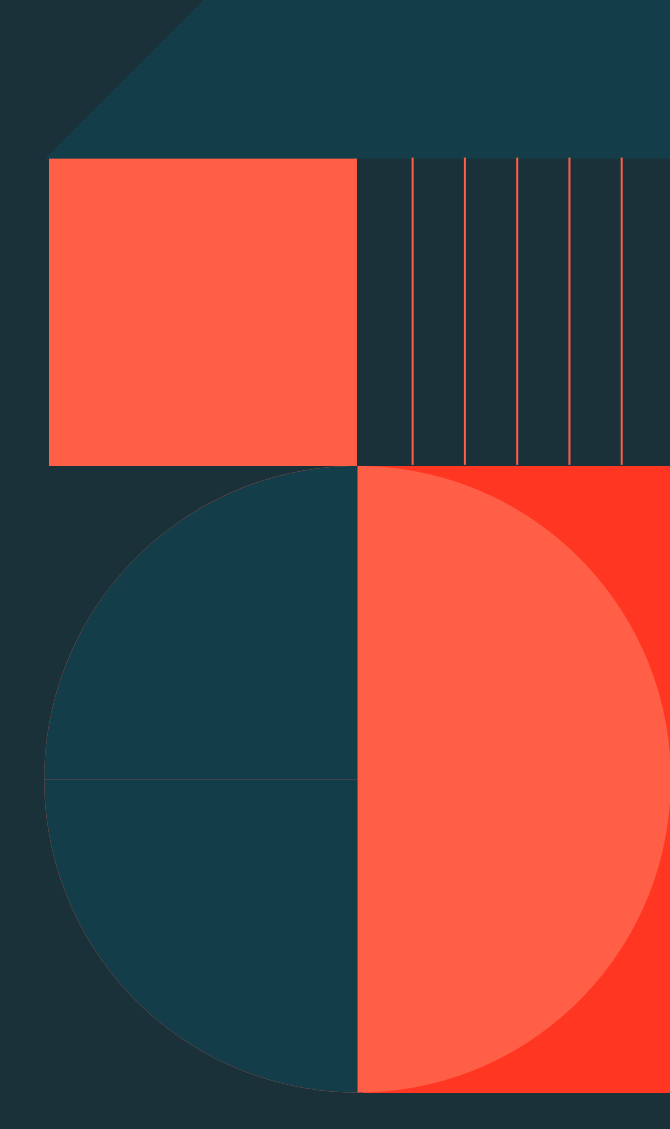

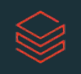

# DE 3.2: Version and Optimize Delta Tables

Use OPTIMIZE to compact small files into 1GB size along with ZORDER to sort like values in same file(s)

Describe the directory structure of Delta Lake files

Review a history of table transactions

Query and roll back to previous table version

Delete stale data files via VACUUM and DRY RUN

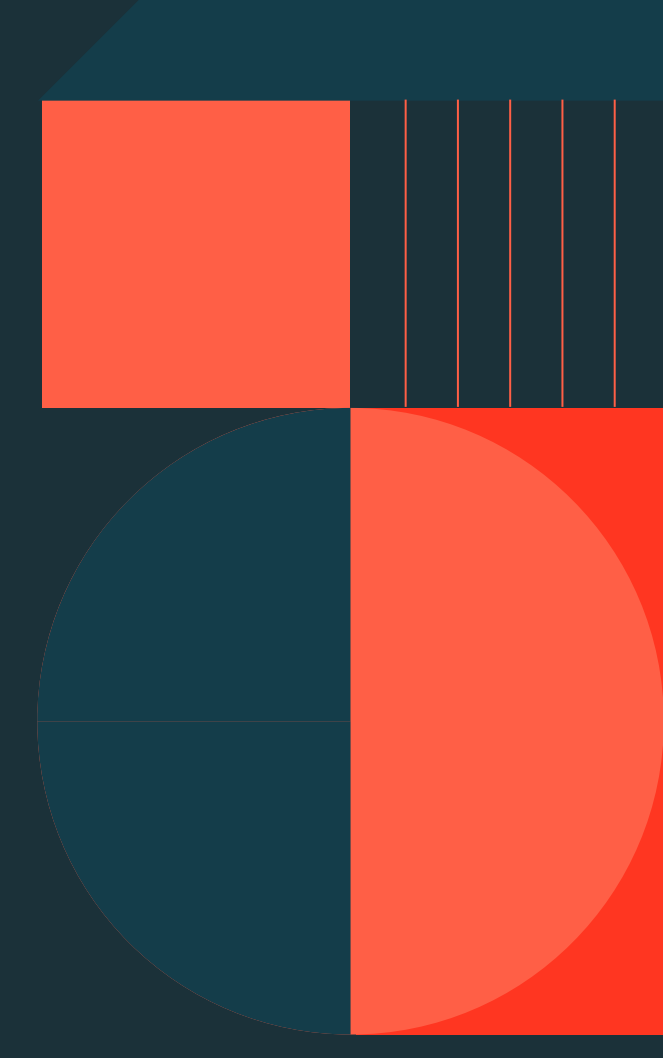

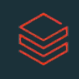

# DE 3.3L - Manipulate Delta Tables Lab

Review table history

Query previous table versions and rollback a table to a specific version

Perform file compaction and Z-order indexing

Preview files marked for permanent deletion and commit these deletes

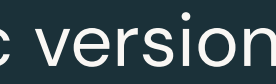

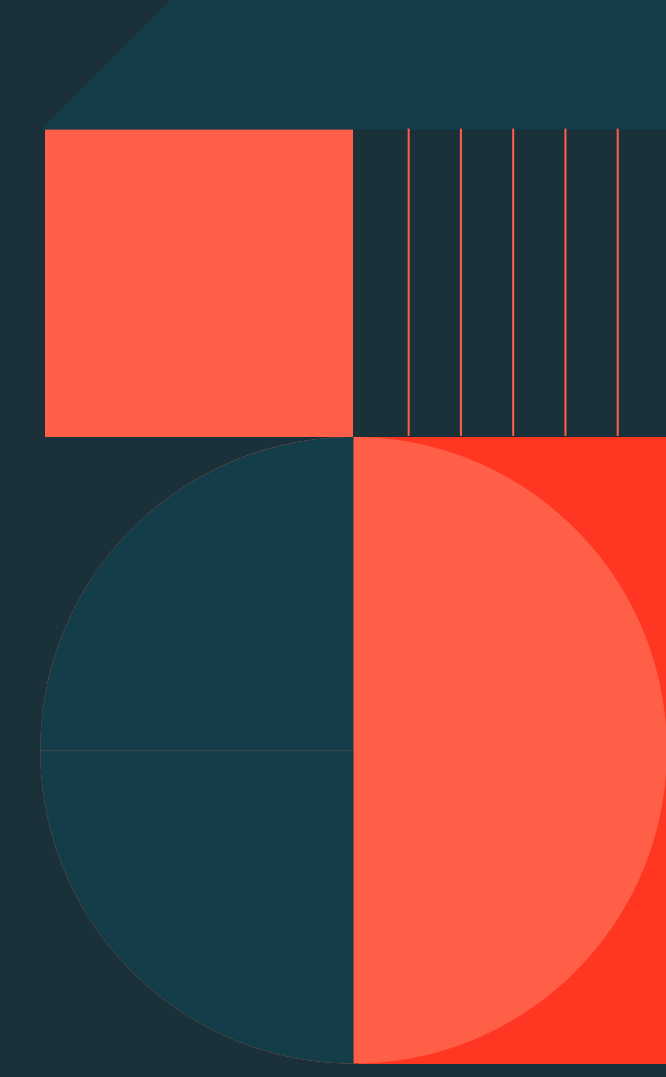

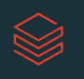

# DE 3.4. Set up Delta Tables

Using CTAS statements to create Delta Lake tables Creating new tables from existing views or tables Declaring table schema with generated columns and descriptive Comments Setting options for location, constraints, and partitions Creating deep and shallow clones

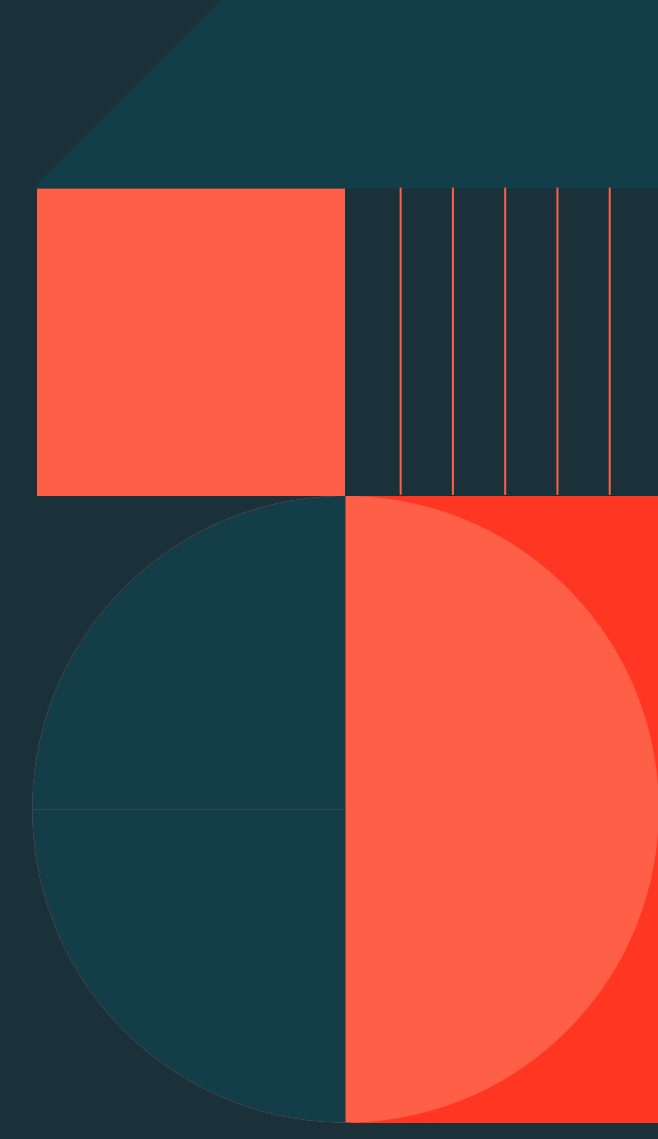

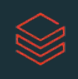

## DE 3.5: Load Data into **Delta Tables**

#### **CREATE OR REPLACE TABLE**

Overwrite data tables using INSERT OVERWRITE Append to a table using INSERT INTO Append, update, and delete using MERGE INTO Ingest data incrementally into tables using COPY INTO

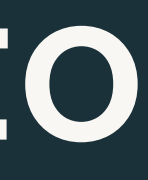

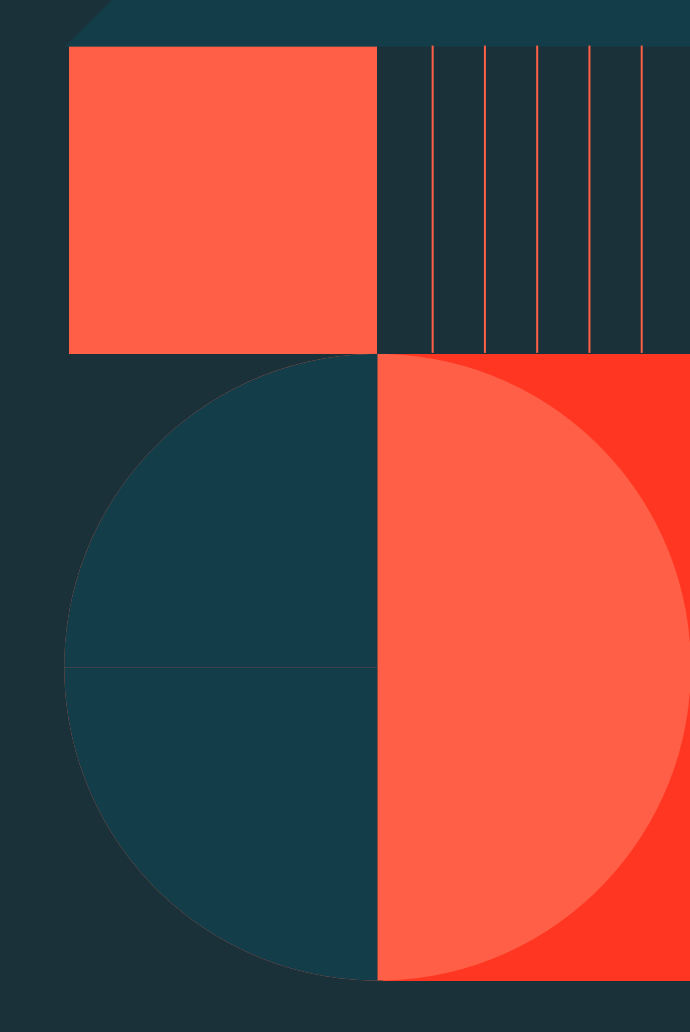

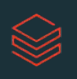

### DE 3.6L: Load Data Lab

Create an empty Delta table with a provided schema INSERT INTO from an existing JSON table into a Delta table Use a CTAS statement to create a Delta table from files

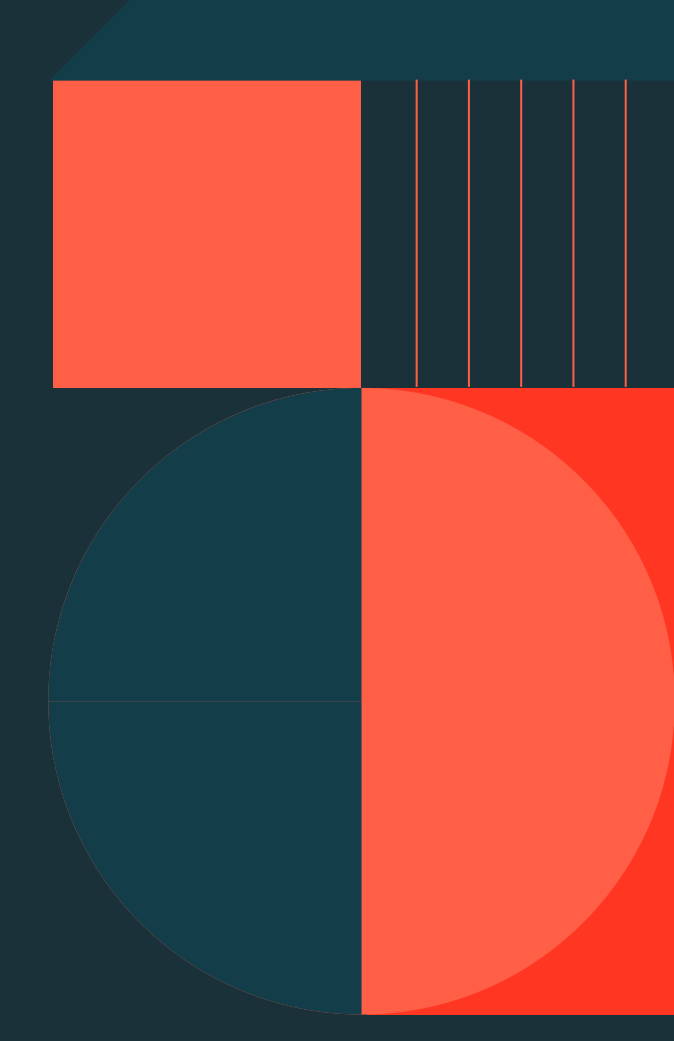

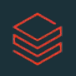

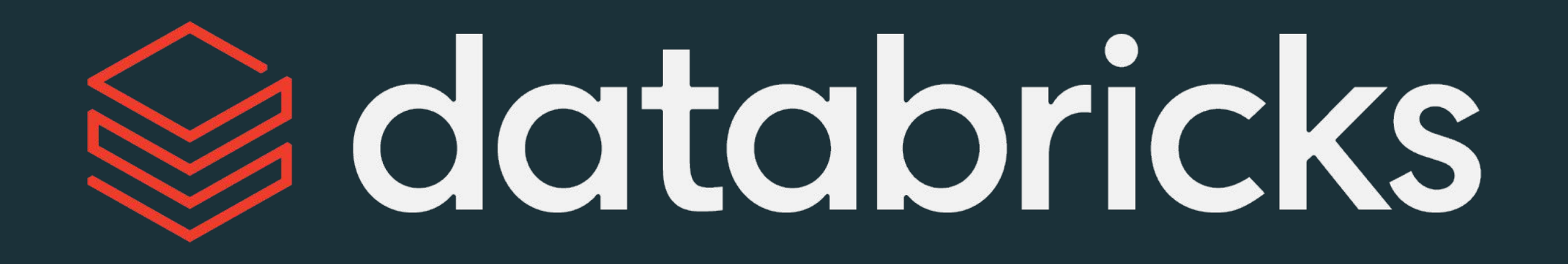

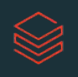